специального назначения серии SystemeVar 900

Краткое руководство пользователя для преобразователей частоты специального назначения серии SystemeVar 900

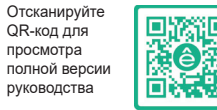

просмотра полной вер руководства

**SYSTEME.RU** 

### **ДА** Предупреждение

# Краткое руководство пользователя для преобразователей частоты специального назначения серии SystemeVar 900

В этом руководстве кратко описаны внешняя проводка, клеммы, клавиатуры, быстрый запуск, общие настройки параметров функций, распространенные неисправности и решения, а также общие карты связи и карты расширения низковольтных частотно-регулируемых приводов (включая исполнение IP55). Посетите сайт www.systeme.ru для получения дополнительной информации.

В этом руководстве представлена только основная информация по установке и вводу в эксплуатацию. Несоблюдение инструкций по технике безопасности и инструкций по установке и вводу в эксплуатацию, содержащихся в соответствующей документации, может привести к таким несчастным случаям, как повреждение оборудования, травмы или даже смерть. Работать с ПЧ допускаются только квалифицированные электрики.

## **Опасность**

Не выполнять какие-либо подключения, проверки или измерения компонентов при включенном питании ПЧ. Отключите входной блок питания отключен до проверки и всегда ожидайте, по крайней мере время обозначено на ПЧ или до тех пор, пока напряжение DC-шины тока меньше, чем 36В. Ниже приведена таблица времени ожидания:

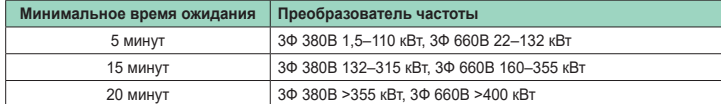

#### **Внешние подключения**

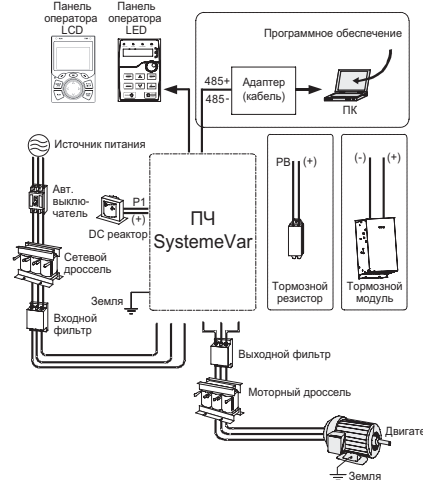

#### **Схема подключения**

Двигатель Земля **Типовая схема подключений** ПЧ SystemVar 900 S1  $\sqrt{325}$ Пуск вперед SW2 AO1 Аналоговый S2  $*$ выход 0-10V/0-20mA Толчок V I GND S3  $\boxed{\ast \ast \ast}$ Сброс ошибки Y1 S4  $\frac{1}{2}$  $X$  CME Выход Y1 HDIA<sup>(</sup>  $\sqrt{25}$ HDIB  $\frac{1}{2}$ HDO +24V Опция: высокоскоростной импульсный выход и выход COM PW с открытым коллекторным COM PE 485+ SW3 Протокол связи RS485 485- +10V ON OFF Power used for frequency setting PE AI1 Multi-function analog input A<sub>12</sub> GND RO1A  $-$  PE -10V RO<sub>1</sub>B  $R<sub>01</sub>$ (внешнее) RO1C Выключатель Вход RO2A безопас-ности S2 ,<br>H1 RO2B  $\frac{1}{2}$  RO2 S1  $\frac{1}{2}$  H2 RO2C Разомкнутая схема Контроллер безопасности  $+24V$ Обратная связь по состоянию безопасности

Table 1. VFD terminal description

**Клеммы Описание**

**Systême** 

#### **Силовые клеммы** R, S, T 3PH AC силовой клеммник для подключения к сети U, V, W 3PH AC выходной клеммник для подключения двигателя  $P1$  •  $P1$  и (+) для подключения внешнего DC реактора (+) • (+) и (-) для подключения внешнего тормозного прерывателя или к общему звену (-) постоянного тока. • PB и (+) для подключения тормозного резистора. PB  $\overline{\bigoplus}$ PE клемма. Для подключения к шине защитного заземления. **Контрольный клеммник** +10V Вспомогательное напряжение +10.5 В Аналоговый вход. Входной диапазон: AI1 может быть выбран напряжение или ток: AI1 0~10В/0~20мА  $-10B - 10B$ AI2 Аналоговый вход. Входной диапазон: -10V – +10V GND Общий +10.5V AO1 Аналоговый выход. Выходной диапазон: 0–10 В или 0–20 мА Выход по току или напряжению зависит от положения перемычки SW2 RO1A Релейный выход RO1, RO1A NO, RO1B NC,RO1C общая клемма Коммутационная способность: 3A/AC 250В,1A/DC 30В RO1B RO1C RO2A Релейный выход RO2, RO2A NO, RO2B NC,RO2C общая клемма Коммутационная способность: 3A/AC 250В,1A/DC 30В RO2B RO2C Коммутационная способность: 200 мА/30 В; HDO Диапазон выходной частоты: 0–50 кГц Коэффициент заполнения: 50% COM Общая клемма +24 В CME Общая клемма для открытого коллектора; соединение с COM – заводское исполнение Y1 Коммутационная способность: 50mA/30V; Диапазон выходной частоты: 0–1 кГц 485+<br>485- RS485 порт. Использовать для подключения экранированную витую пару. PE Клемма заземления PW Переключатель между внешним и внутренним источником питания. Диапазон напряжения: 12~24 В +24V Источник питания. Максимальный выходной ток: 200mA Дискретные входы • Входное сопротивление: 3.3kΩ  $12-30V$  диапазон входного напряже S1–S4 • Двунаправленные клеммы NPN и PNP • Макс. входная частота:1кГц • На дискретные входы могут быть назначены функции соответствующим параметром HDIA Дискретные входы с возможностью высокочастотного входа. • Макс. входная частота: 50 кГц; • Коэффициент заполнения: 30% -70%; HDIB • Поддерживает вход квадратурного энкодера; оснащен функцией измерения скорости +24V—H1 Вход безопасного отключения крутящего момента (STO), подключите к внешнему НЗ-контакту, STO активируется, когда контакт размыкается, и ПЧ блокирует выходные транзисторы; механизм останавливается выбегом. Для подключения внешнего датчика безопасности должны использоваться экранированные проводв, длиной не более25 м; +24V—H2 Клеммы H1 и H2 с завода подключены перемычкой к + 24В; перед использованием функции STO необходимо удалить перемычку.

Краткое руководство пользователя для преобразователей частоть

## **Панель оператора**

Клавиатура может различаться в зависимости от продукта. Некоторые продукты могут поддерживать дополнительные клавиатуры с LCD-дисплеем.

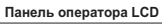

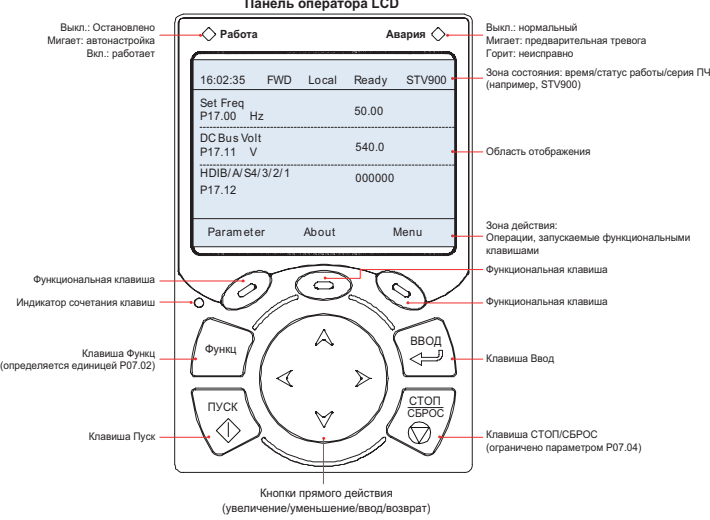

**Systême** 

#### **Быстрый запуск**

### Проверки до быстрого запуска

Проверьте затяжку проводов в клеммниках. Проверьте соответствие мощности двигателя и мощности ПЧ.

#### Действия после первого включения

Убедитесь, что силовое подключение корректно, напряжение сети соответствует напряжению ПЧ. Замкните автоматический выключатель на вводе ПЧ. На панели управления запустится мастер настройки, который помогает завершить настройку. Схема быстрого запуска выглядит следующим образом:

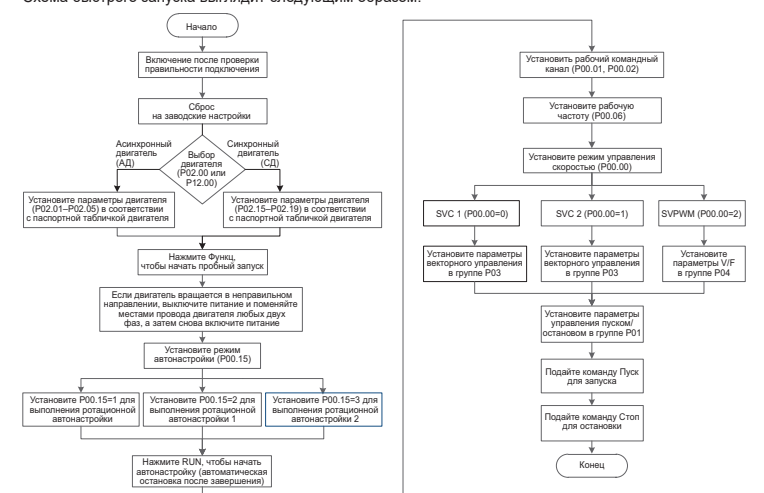

#### **Общие функциональные параметры**

Ниже приводится краткое описание только некоторых общих функциональных параметров и типовых значений.

«○» заданное значение этого параметра может быть изменено, когда ПЧ находится в состоянии останова или работы;

«◎» установленное значение этого параметра не может быть изменено, когда ПЧ находится в рабочем состоянии.

«●» значение параметра – это измеренное значение, которое нельзя изменить.

(ПЧ назначил атрибут модификации каждого параметра автоматически, чтобы избежать случайного изменения пользователями.)

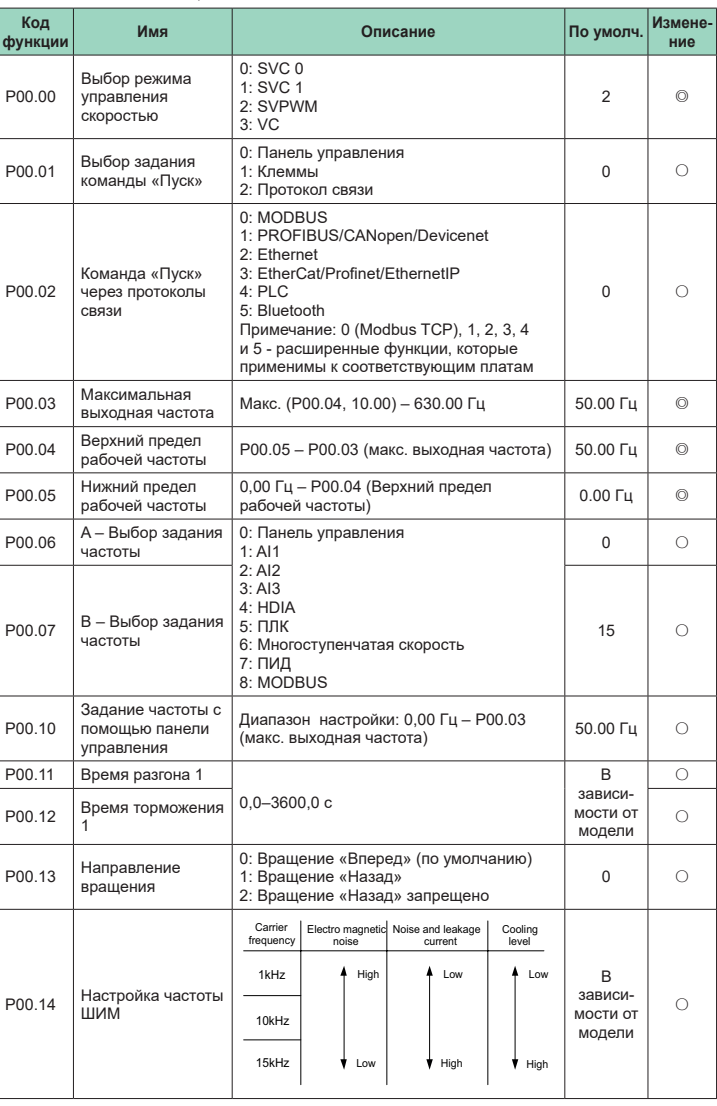

**Systême** 

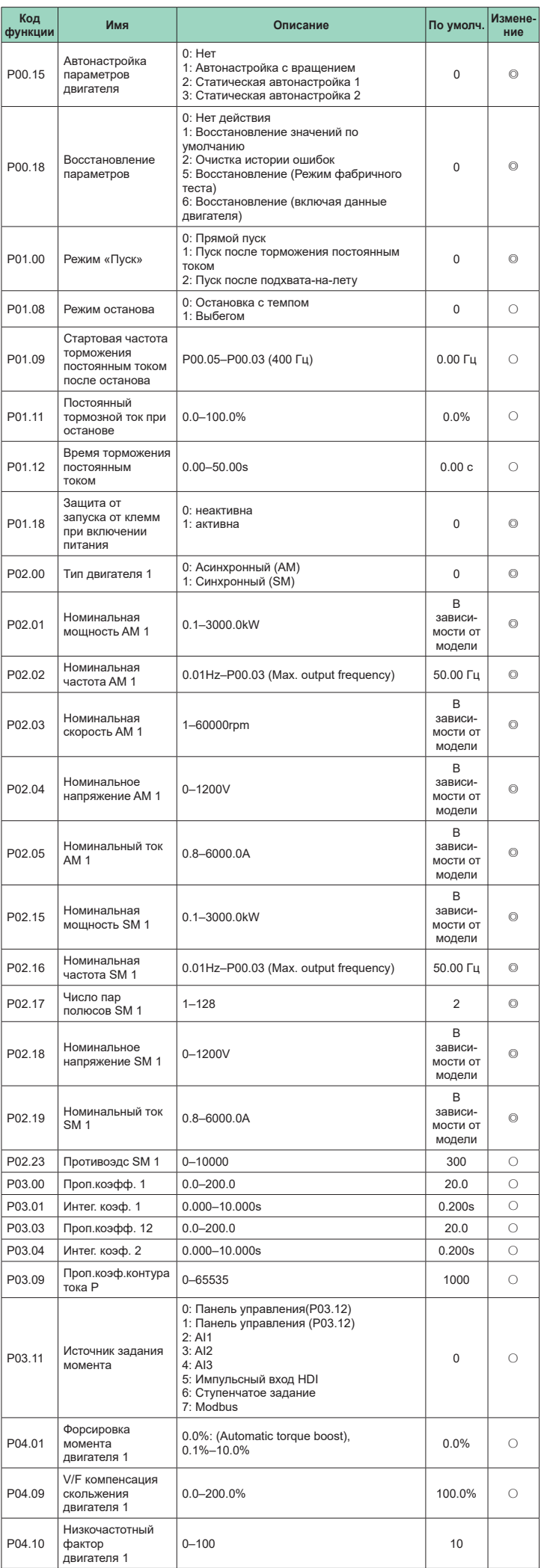

Systâmo

одство пользователя для преобразователей частот<mark>і</mark>

Краткое руководство пользователя для преобразователей частоты специального назначения серии SystemeVar 900

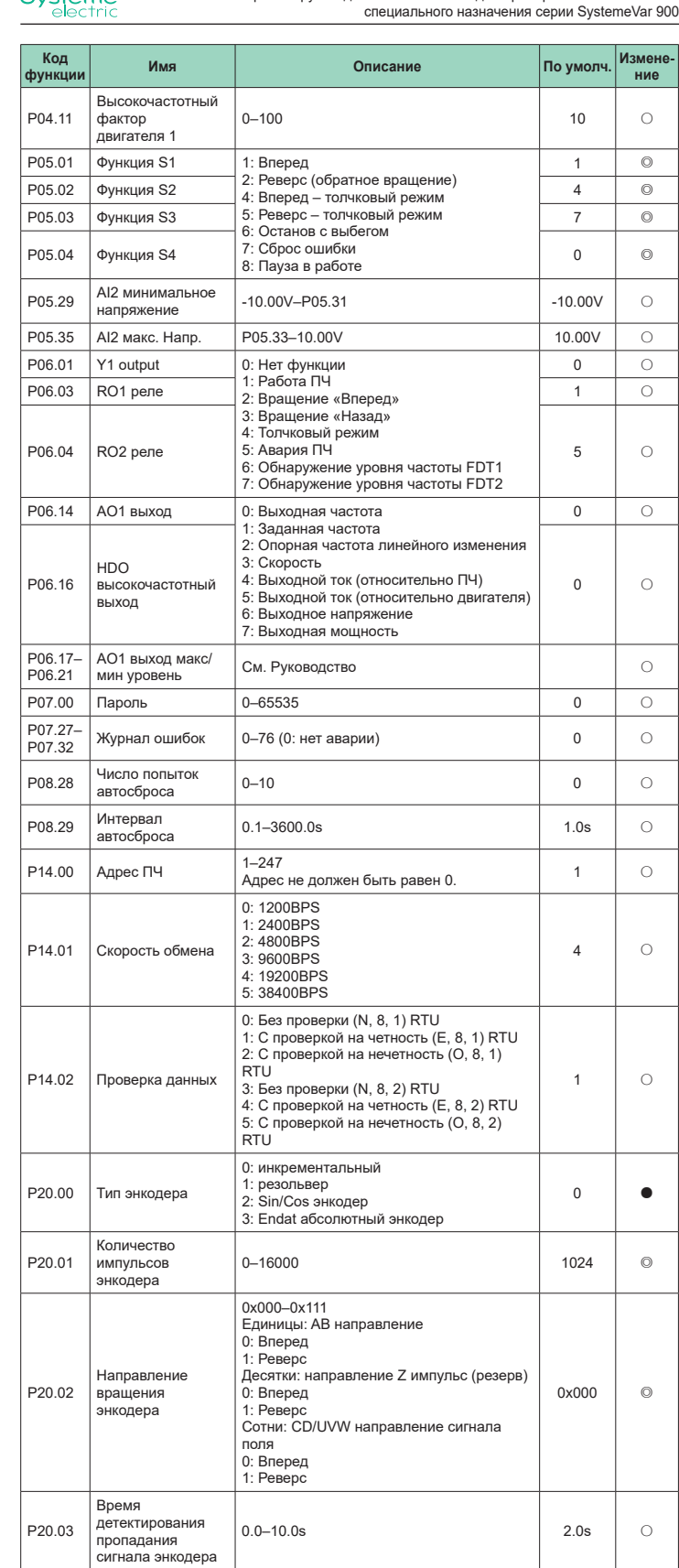

### **Основные неисправности и их методы устранения**

**Примечание.** Обозначение кодов неисправностей может изменяться. Некоторые ПЧ используют старую кодировку, а другие используют новую, которые перечислены в разделе «Отображение кода неисправности».

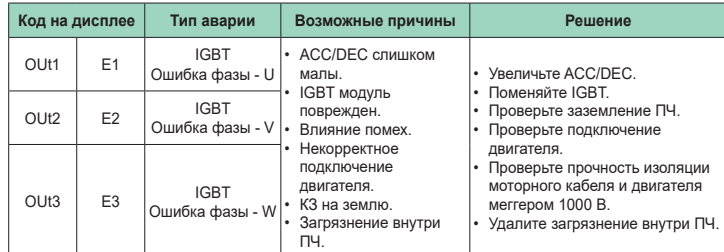

## **Systême**

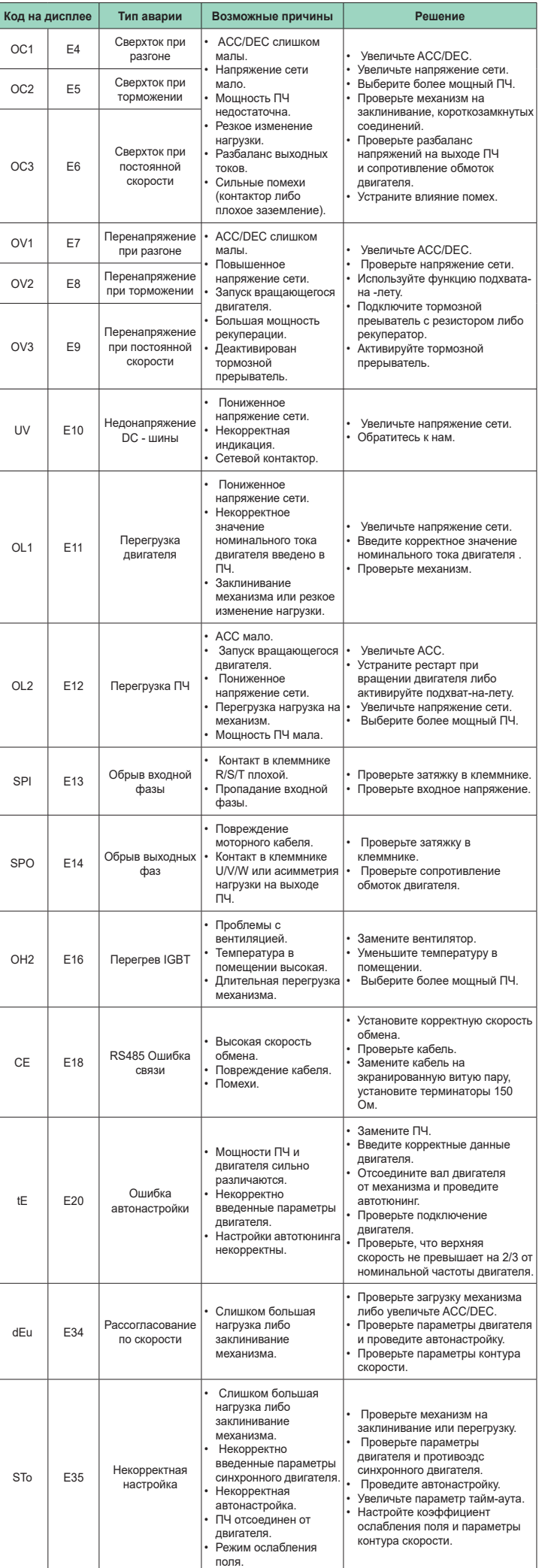

Systême<br>electric

### **Коммуникационные карты и энкодерные карты**

Коммуникационные карты

**PROFIBUS-DP карта (SEOP-1301)**

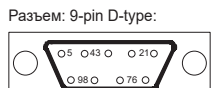

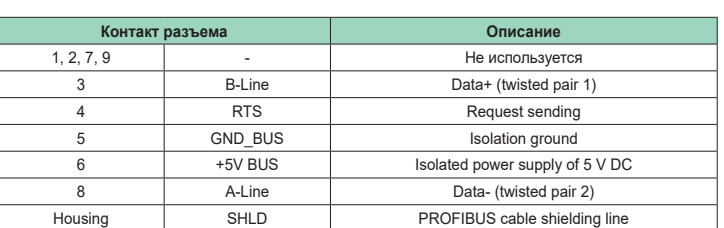

**Коммуникационные карта CANopen / CAN multi-protocol (SEOP-1306)** Подключение: клеммник.

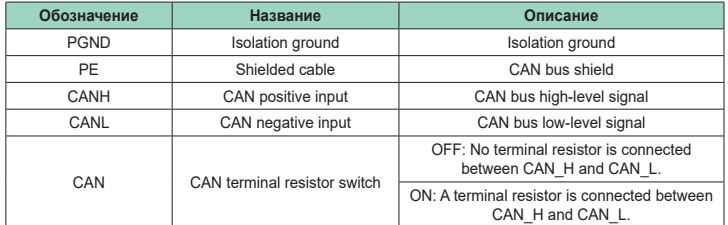

**Примечание:** Выбор протокола осуществляется DIP переключателями до подачи силового напряжения на ПЧ.

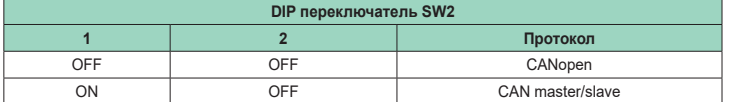

**Коммуникационные карты PROFINET (SEOP-1302), Ethernet/IP (SEOP-1312) и Modbus TCP (SEOP-1305)**

Подключение: стандартный RJ45 разъем. Описание контактов разъема ниже:

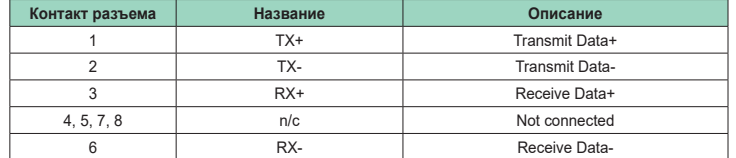

#### Энкодерные карты

<del>∣‴Ü ∤</del>+2

**Карта протокола Sin/Cos (SEOP-1524)**

Схема подключения ниже:

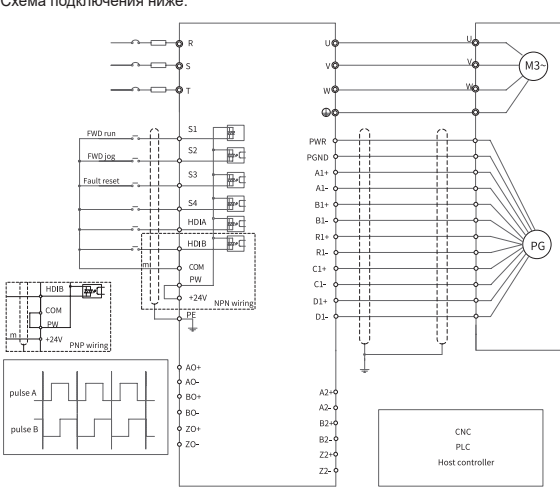

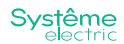

**Карта резольвера (SEOP-1522)**

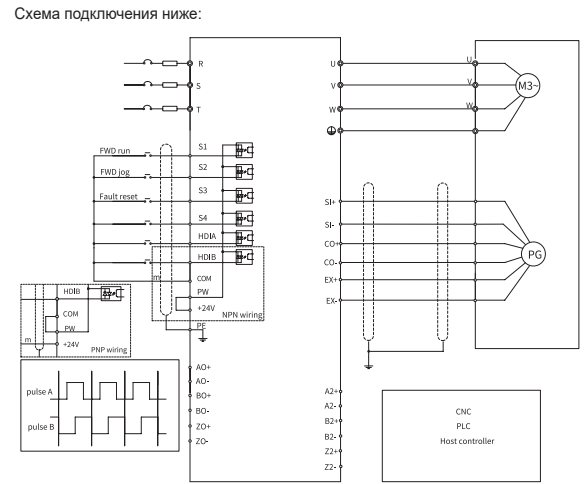

**Мультифункциональная карта инкрементального энкодера (SEOP-1521)** Схема подключения для энкодера с протоколом open collector:

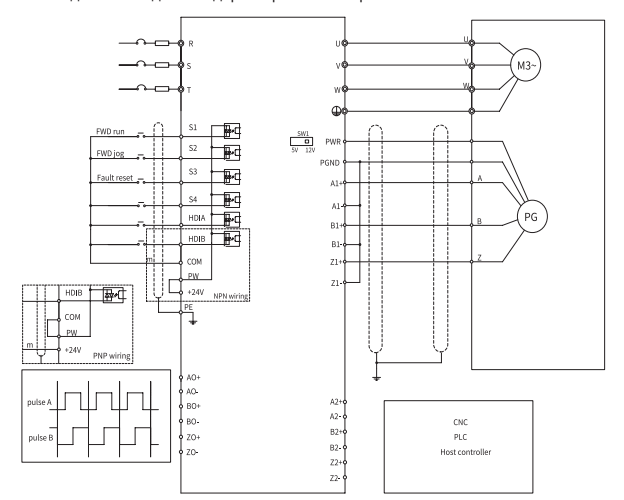

Схема подключения для энкодера с протоколом push-pull:

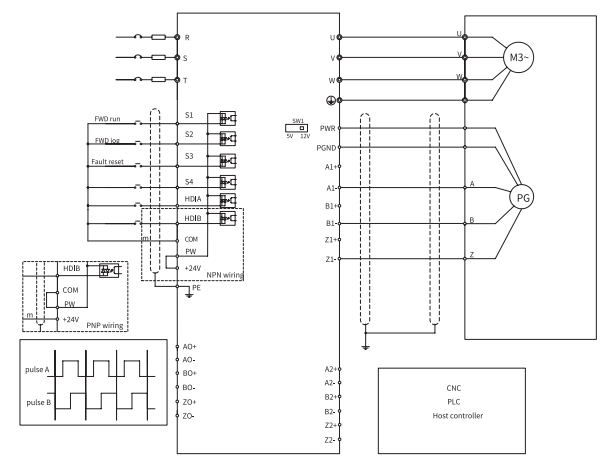

Схема подключения для энкодера с протоколом RS-422

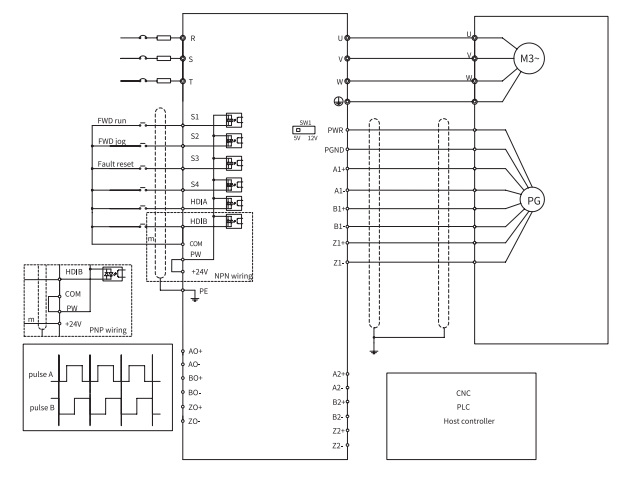